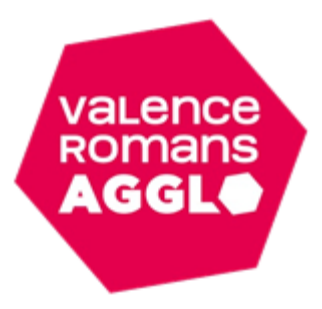

## Tutoriel : inscription aux journées et stages Espace Famille Inoé

Cliquez sur l'enfant que vous souhaitez inscrire. Puis sur « + Inscrire (*nom enfant*) à une nouvelle activité ».

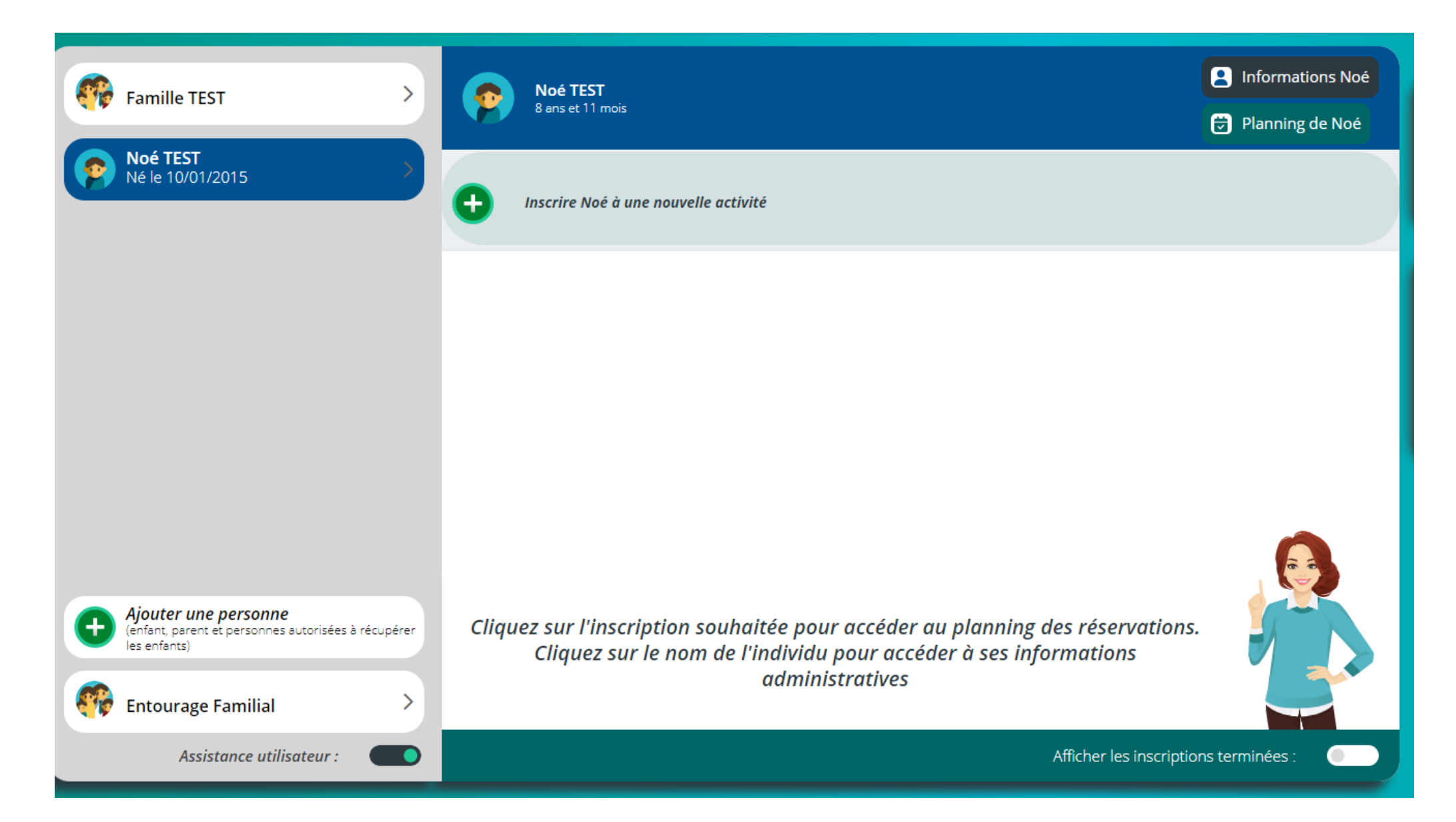

Choisissez la catégorie « Journées et stages » et choisissez l'activité souhaitée.

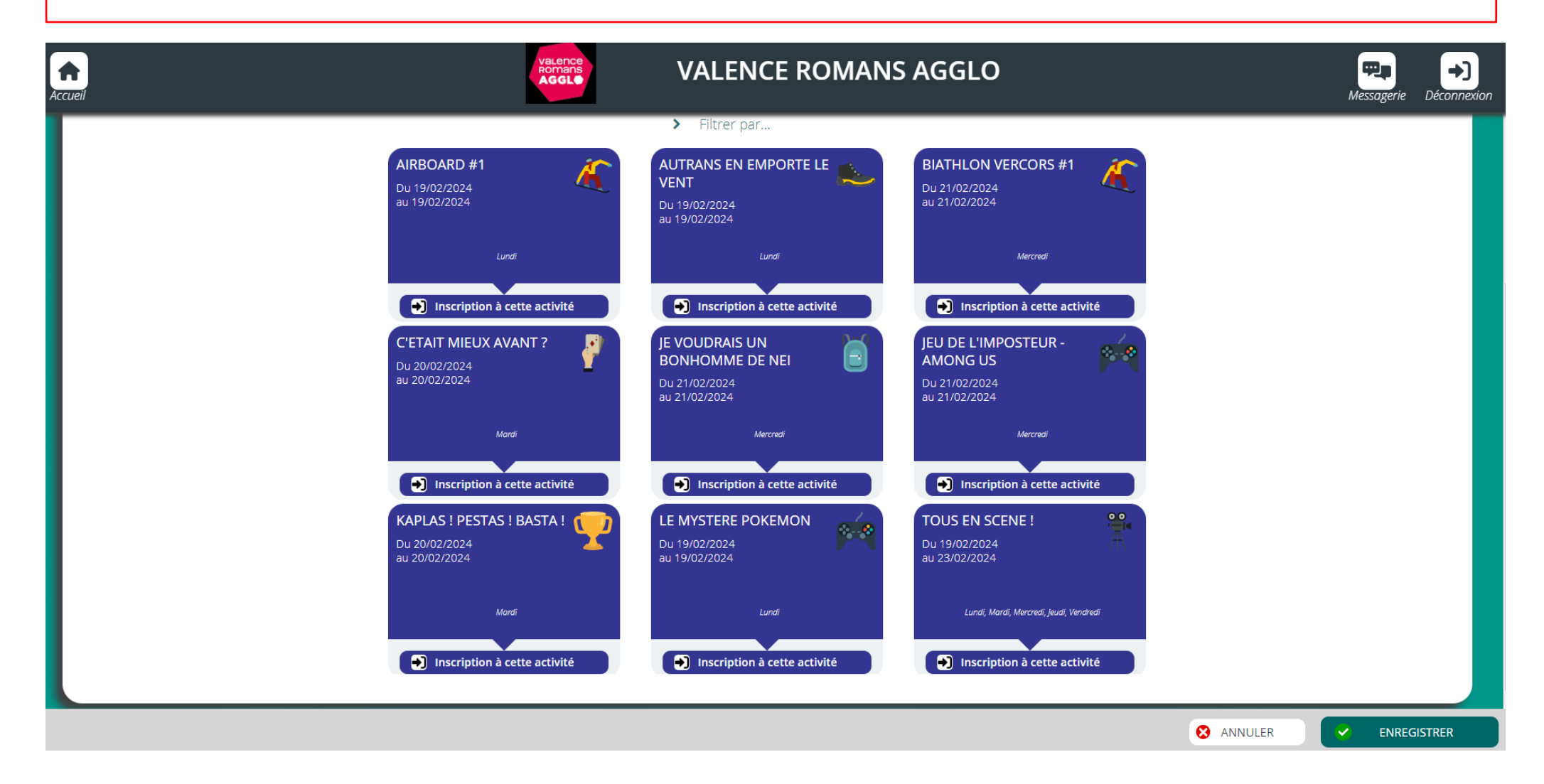

Enregistrez votre demande et un message vous indiquera que « votre inscription a été enregistrée ». Attention, une inscription ne vaut pas réservation. Les demandes sont traitées sous un délai de 24 à 48h. Vous recevrez un mail vous indiquant si celle-ci est acceptée ou refusée.

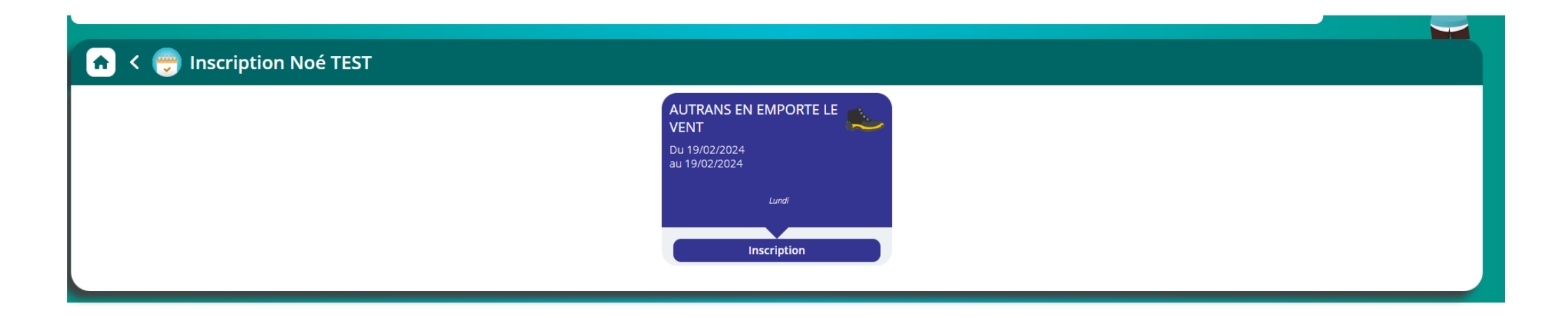

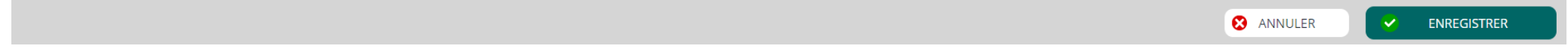

En cas d'erreur de saisie, vous avez la possibilité d'annuler votre demande tant que celle-ci n'a pas été traitée.

Si vous souhaitez annuler votre inscription, une fois que celle-ci est validée, vous pouvez nous contacter par téléphone au 04.75.72.84.53 ou par mail : [enfance.jeunesse@valenceromansagglo.fr,](mailto:enfance.jeunesse@valenceromansagglo.fr) **dans les 48h qui suivent votre demande**.

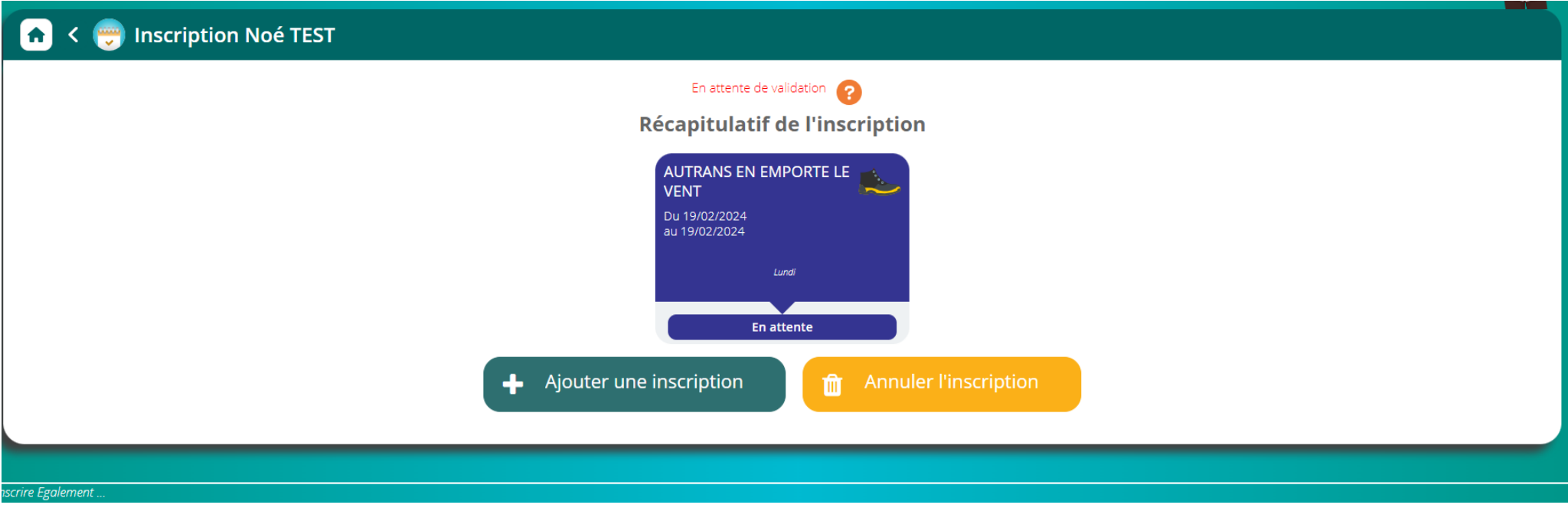

Pour savoir où en sont vos demandes, sur l'écran d'accueil, veuillez cliquer sur votre enfant et vous trouverez l'état de vos demandes.

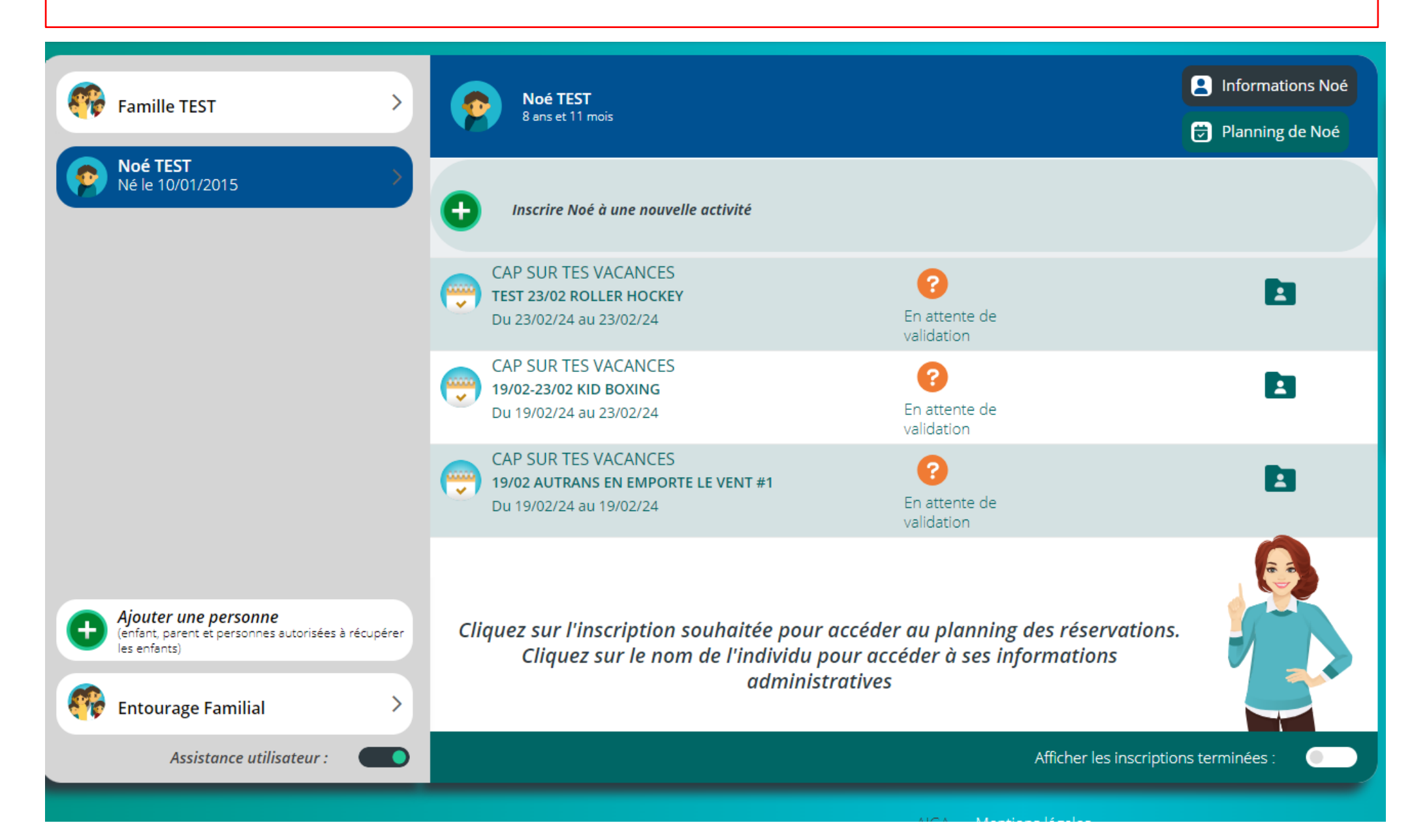

Si une demande d'inscription est refusée, vous recevrez un mail vous en informant et la demande disparaitra de votre tableau de bord.

Si votre demande d'inscription est validée, vous recevrez un mail vous demandant de choisir votre navette afin de valider l'inscription. Attention, passé le délai imposé dans le mail, les inscriptions validées seront supprimées et les places seront redistribuées.

L'activité validée apparaitra comme ci-dessous avec un petit caddie. Vous pouvez cliquer dessus afin de choisir la navette et régler l'acompte de 30%.

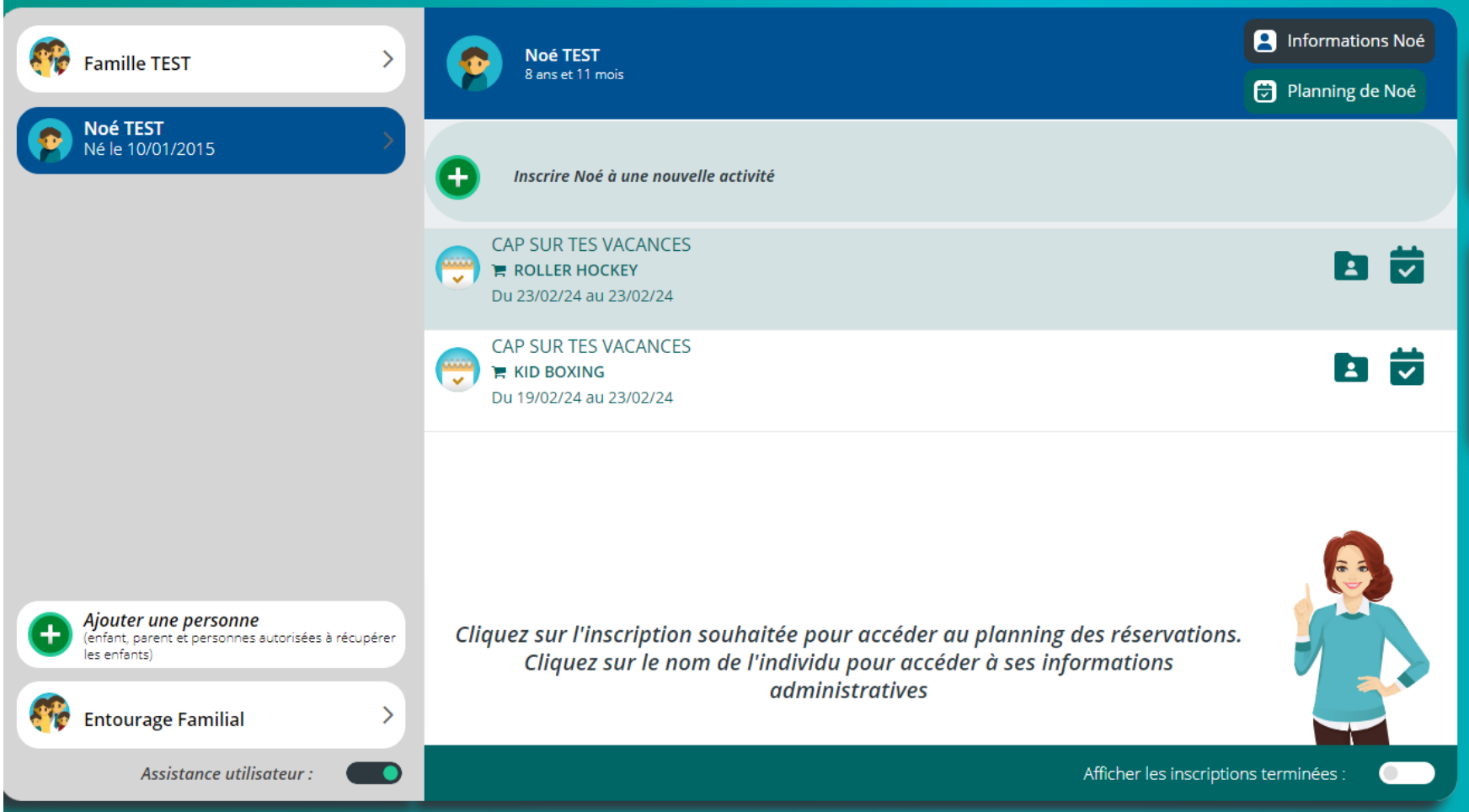

Cliquez dessus afin de choisir la/les navette(s) et enregistrez. Attention, s'il s'agit d'un stage, **vous devez obligatoirement choisir toutes les demijournées**/journées de celui-ci puisqu'il s'agit d'un **tarif forfaitaire** (cf. photo ci-dessous).

## < 7 Planning de Noé  $\left[ \, \text{a} \right]$

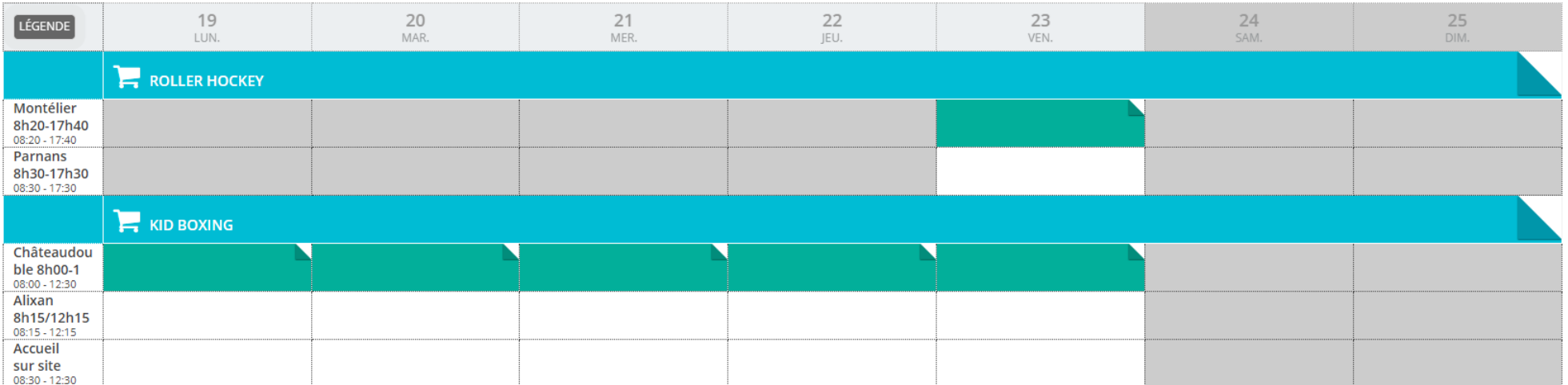

Pour régler, veuillez cocher la facture et cliquer sur payer mes factures. Afin de procéder au bon déroulement du paiement, veuillez-vous assurer (dans les paramètres de votre navigateur) que vous autorisez les fenêtres pop-up.

Une fois l'acompte réglée, votre réservation est validée. Vous devez régler le montant restant avant le début des vacances, en CB sur l'espace famille ou bien dans nos locaux par chèque vacances, chèque, espèce ou carte Top départ.

Vous pouvez prendre rendez-vous par téléphone au 04.75.72.84.53.

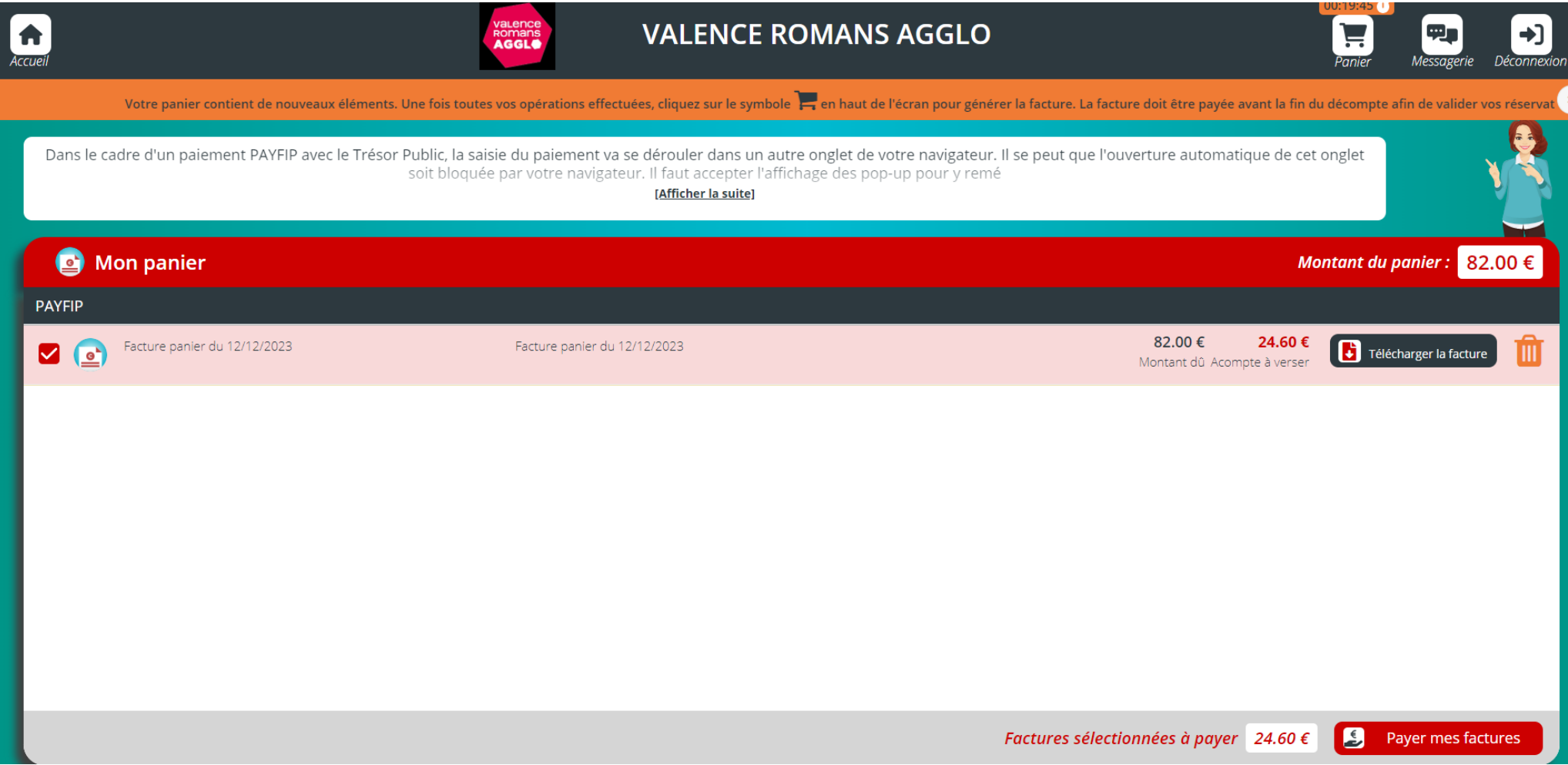